**Document pdf contenant des liens vers des sites internet: Procédure pour l'ouverture du lien dans un nouvel onglet**

**Navigateur Google Chrome ou Firefox** *et non Internet Explorer*

Le double-clic sur le lien externe dans un document pdf génère l'ouverture de ce lien sur la page en cours d'utilisation.

Pour l'ouverture d'un lien d'un document pdf sur un nouvel onglet :

- 1) Positionner la main sur le lien,
- 2) Clic droit de souris,
- 3) « Ouvrir le lien dans un nouvel onglet » ou « Ouvrir le lien dans une nouvelle page ».

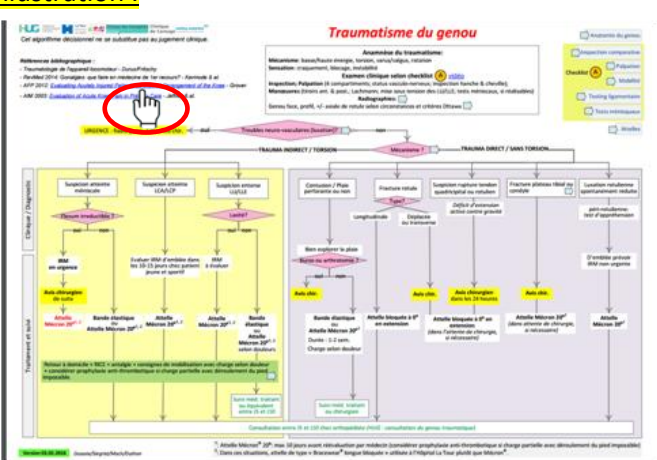

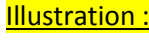

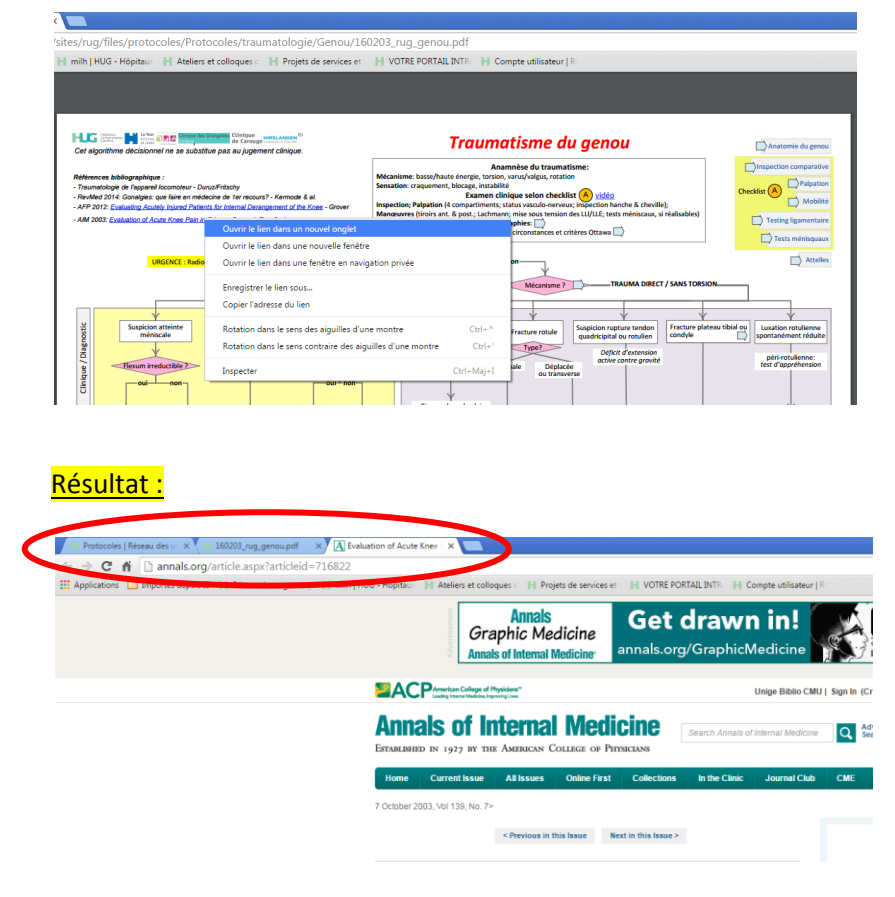